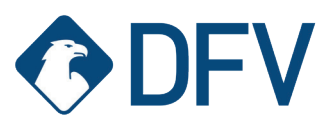

# **Zugang zum DFV-Kundenportal für Bestandskunden**

### **1. Sie sind schon Kunde der DFV, haben aber noch keinen Zugang zu unserem Kundenportal?**

Sie können unser Kundenportal einfach unter **www.dfv-portal.at** aufrufen.

Alternativ finden Sie das Portal auch auf unserer Website **www.dfv.at** unter **"Kundenservice**".

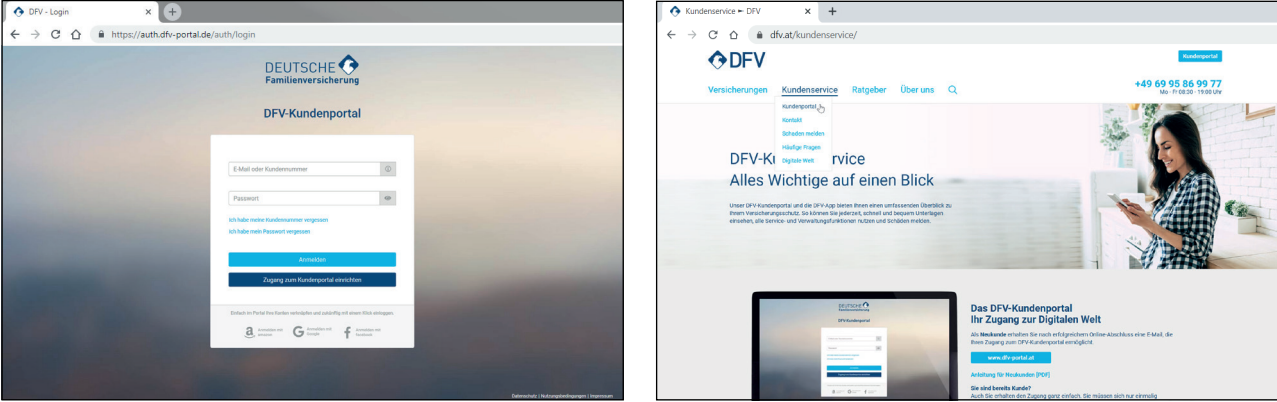

#### **2. Zugangsdaten anfordern**

Für die Registrierung im DFV-Kundenportal benötigen Sie Ihre persönlichen Zugangsdaten. Um diese zu erhalten, klicken Sie einfach auf "Zugang zum Portal einrichten".

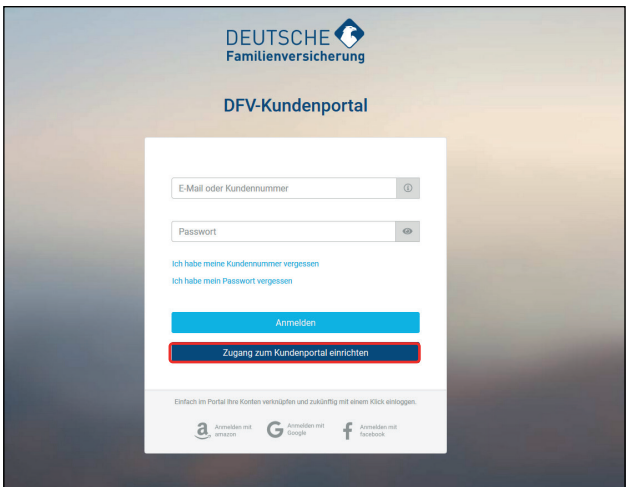

## **3. Persönliche Daten eintragen**

Damit Sie Ihre Zugangsdaten erhalten, benötigen wir folgende persönliche Daten, um Ihren Zugang zu verifizieren:

- Vorname
- Name
- Versicherungsscheinnummer
- Geburtsdatum

**Bitte beachten Sie, dass dieser Vorgang nur abgeschlossen werden kann, wenn Ihre E-Mail Adresse in unserem System hinterlegt ist!** 

Sollten Sie bisher noch keine E-Mail Adresse bei uns hinterlegt haben, erscheint nachfolgendes Eingabefeld. Bitte verifizieren Sie sich hier mit Ihrer Versicherungsschein-Nummer und bestätigen Sie dann Ihre gewünschte E-Mail Adresse. Anschließend erhalten Sie einen Bestätigungslink per E-Mail an die angegebene Adresse.

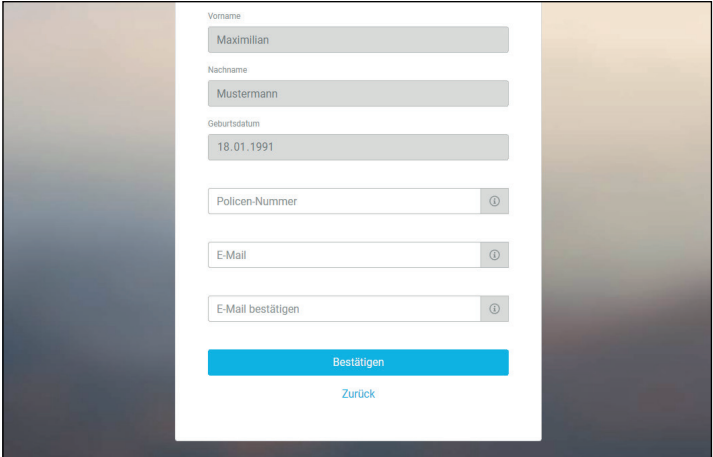

## **4. Kundennummer und Registrierungs-Link**

Nach erfolgreicher Verifizierung erhalten Sie eine E-Mail, die Ihre persönliche Kundennummer (KIN) sowie den Link zur erstmaligen Registrierung enthält. Die Kundennummer benötigen Sie fortan bei jeder Anmeldung im Portal.

#### **5. Registrierung**

Die Registrierung erfolgt durch Eingabe Ihres Geburtsdatums und die Vergabe eines individuell erstellten Passworts. Ihre Kundenummer ist bereits hinterlegt und kann nicht verändert werden.

**Bitte beachten Sie unsere Passwortrichtlinien. Das Passwort muss aus mindestens 8 Zeichen inkl. Großbuchstaben, Kleinbuchstaben, Zahlen oder Sonderzeichen bestehen. Es darf keine personenbezogenen Daten wie z.B. Ihren Namen, Ihr Geburtsdatum oder Ihre KIN enthalten.**

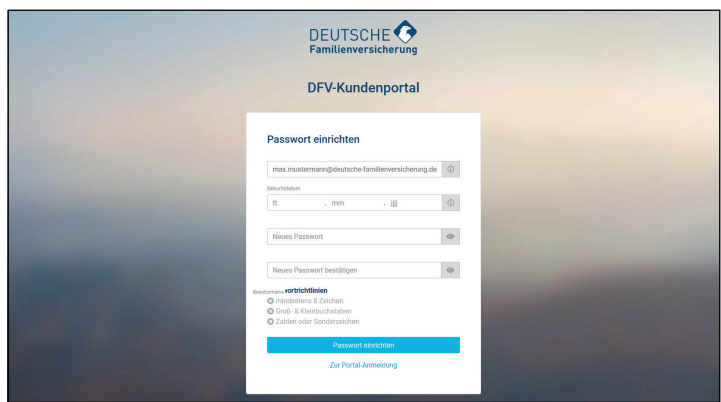

### **6. Anmeldung**

Nach erfolgreicher Registrierung werden Sie direkt auf die Anmeldeseite des Portals **www.dfv-portal.at** weitergeleitet und können sich nun mit Ihrer Kundennummer und dem von Ihnen vergebenen Passwort einloggen.

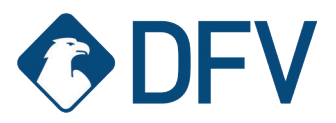

# **Zugang zum DFV-Kundenportal für Neukunden**

### **1. Sie sind Neukunde der DFV und haben gerade einen Vertrag abgeschlossen?**

Nach erfolgreichem Abschluss erhalten Sie eine E-Mail, die Ihre persönliche Kundennummer (KIN) sowie den Link zur erstmaligen Registrierung enthält. Ihre E-Mail-Adresse oder alternativ die Kundennummer benötigen Sie fortan bei jeder Anmeldung im Portal.

#### **2. Registrierung**

Die Registrierung erfolgt durch Eingabe Ihres Geburtsdatums und die Vergabe eines individuell erstellten Passworts. Ihre E-Mail-Adresse ist automatisch als Benutzername hinterlegt und kann nicht verändert werden.

**Bitte beachten Sie bei der Passwortvergabe unsere Richtlinien. Das Passwort muss aus mindestens 8 Zeichen inkl. Großbuchstaben, Kleinbuchstaben, Zahlen oder Sonderzeichen bestehen. Es darf keine personenbezogenen Daten wie z.B. Ihren Namen, Ihr Geburtsdatum oder Ihre KIN enthalten.**

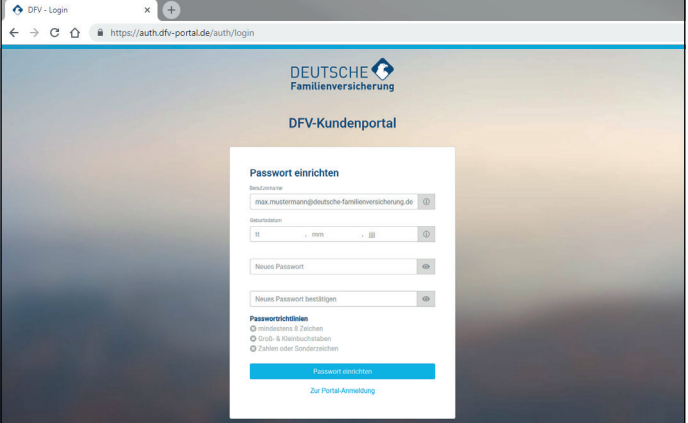

#### **3. Anmeldung**

Nach erfolgreicher Registrierung werden Sie direkt auf die Anmeldeseite des Portals **www.dfv-portal.at** weitergeleitet und können sich nun mit Ihrer Kundennummer und dem von Ihnen vergebenen Passwort einloggen.

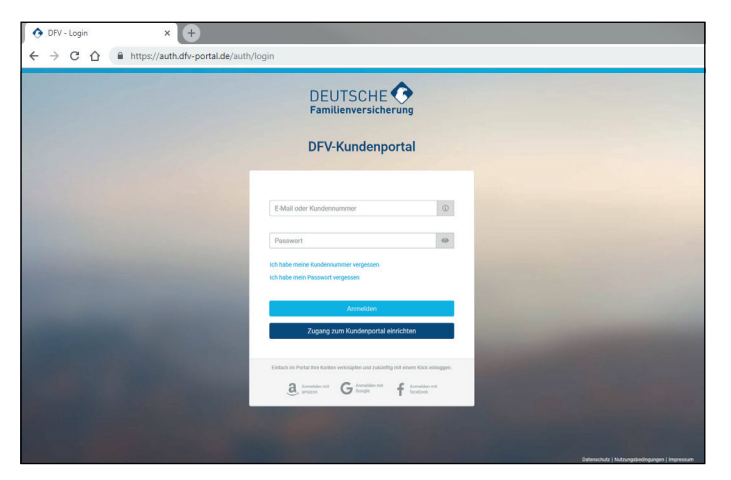